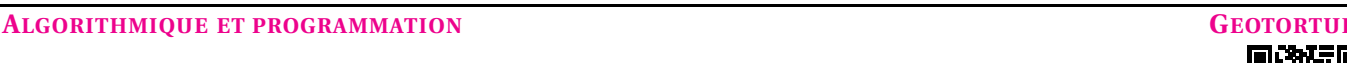

## **EXERCICE N<sup>O</sup> 100 : Interpréter un programme de déplacement**

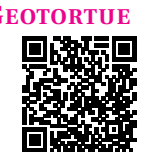

Le langage LOGO utilise une Tortue pour dessiner à l'écran. Voici quelques éléments de ce langage :

- **AVANCE** *n* : Fait avancer la Tortue de *n* pas;
- **DROITE** *n* : Fait tourner la Tortue de *n* degré vers la droite;
- **GAUCHE** *n* : Fait tourner la Tortue de *n* degré vers la gauche;
- **REPETE** *n* [liste] : Répete *n* fois les commandes de la [liste];
- **BAISSECRAYON** : Baisse le crayon pour commencer à dessiner;
- **LEVECRAYON** : Lève le crayon pour arrêter de dessiner;
- **EFFACEECRAN** : Efface l'écran.

**1.** Écrire un programme pour que la Tortue dessine un triangle équilatéral de 30 pas de côté.

**2.** En prenant 1cm pour 10pas, tracer la figure obtenue avec ce programme :

## **EFFACEECRAN BAISSECRAYON REPETE 5** [**AVANCE 50 DROITE 108**]

**3.** Écrire un programme permettant de tracer chacune des figures suivantes :

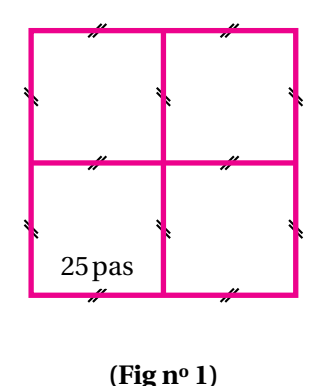

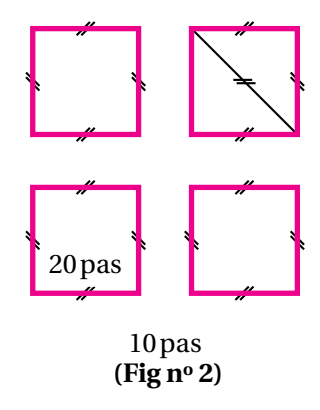

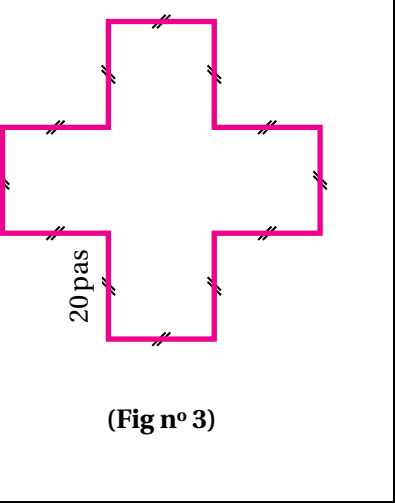

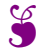

**EXERCICE N<sup>o</sup> 100 : Algorithmique et programmation— Geotortue CORRECTION** *Interpréter un programme de déplacement*

**1.** On sait que les trois angles d'un triangle équilatéral sont égaux à 60<sup>°</sup>.

Voici deux programmes possibles :

**EFFACEECRAN BAISSECRAYON REPETE 3** [**AVANCE 40 DROITE 90**]

Voici un exemple de code :

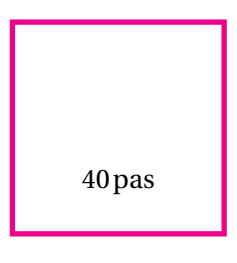

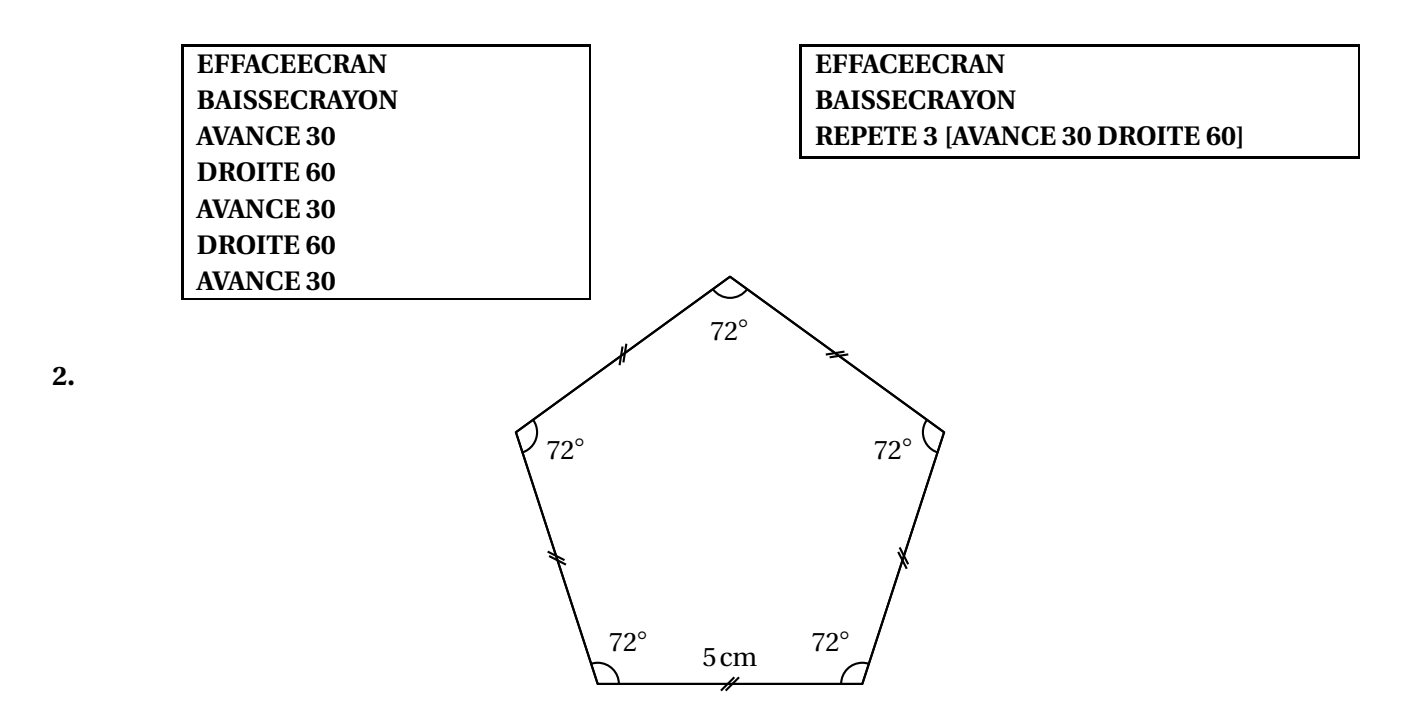

**3.** *Il y a de très nombreuses manières d'obtenir ces figures. Je tente la solution la plus compacte!*

Pour la **Figure n<sup>o</sup> 1** :

**EFFACEECRAN BAISSECRAYON REPETE 4 [REPETE 4 [AVANCE 25 DROITE 90] GAUCHE 90]**

Pour la **Figure n<sup>o</sup> 2** :

**EFFACEECRAN BAISSECRAYON REPETE 4 [REPETE 4 [AVANCE 20 DROITE 90] GAUCHE 90 LEVECRAYON AVANCE 10 BAISSECRAYON]**

Pour la **Figure n<sup>o</sup> 3** :

**EFFACEECRAN BAISSECRAYON REPETE 4 [DROITE 90 AVANCE 20 GAUCHE 90 AVANCE 20 DROITE 90 AVANCE 20]**